#### 川崎市住宅供給公社の入札に係るスマート申請の利用について

 令和6年1月17日付「川崎市住宅供給公社の入札におけるスマート申請の導入につい て」においてご案内しましたとおり、令和6年4月1日以降に公告又は指名する工事・委託 等の入札に関する次の手続について、スマート申請を利用した運用を開始いたします。

 つきましては、対象となる手続や手続方法等について、次のとおりお知らせいたします。 なお、手続ごとの操作マニュアルについては、別途ご案内いたします。

#### 対象となる手続

1 一般競争入札に関する次の(ア)~(ウ)

- (ア) ⼀般競争入札参加申込書類の提出
- (イ) 仕様書に関する質問の提出
- (ウ) 配置予定技術者等書類の提出
- また、総務課からの次の書類の交付についても、スマート申請を通じて行います。
- (ア) 入札参加資格確認通知書
- (イ) 契約に必要な書類等⼀式(契約書は従来通り書面によります。)
- 2 指名競争入札に関する次の(ア)、(イ)
- (ア) 指名通知書等ダウンロード
- (イ) 仕様書に関する質問の提出及び回答書ダウンロード

 また、総務課からの 契約に必要な書類等⼀式の交付についても、スマート申請を通じて行 います。(契約書は従来通り書面によります。)

### スマート申請について(全般)

・当公社のオンライン申請は「Graffer スマート申請」を利用しています。オンライン申請 画面の最初の「利用規約」を必ずお読みいただき、同意後に申請フォームにお進みください。 ・24 時間 365 日申請が可能です。書類上の申請日は、実際に申請を行う日としてください。

・公社営業時間外に申請された場合は、翌公社営業日以降の受付となります。必要書類が不 足していた場合等は、書類が揃った時点を受付日とします。

・記入漏れや必要書類の不足等があった場合は、公社担当者から連絡します。フォーム上で 記入するご担当者様の連絡先は、確実に連絡が取れるものを記入してください。

・受付完了後に提出された書類の返却はできかねますので、ご自身で確実に保管してくださ い。

#### 申請するデータについて

・申請可能なデータ形式は、png, jpg, jpeg, pdf のいずれかです。(他の形式を入れると差し 戻しとなりますのでご注意ください。)

・申請フォームで ZIP 形式の指定となっている場合は、用意した複数のデータを ZIP ファ イルにまとめて申請してください。(入れられるデータ形式は上記の通りです。)ZIP ファイ ルにはパスワード設定をしないでください。

・各データのセキュリティ設定(ユーザー制限、印刷制限、コピー制限、等)により処理が できない場合は差し戻しとなる場合がありますのでご注意ください。

・写真データ等を添付する際は、ファイルサイズが大きくなりすぎないように、必要な情報

申請時のログインについて※申請時に選択します。

| ログインして申<br>請に進む   | ログイン ID を作成することにより、申請履歴状況の確認や、以前に申<br>請した内容を複写して新たに申請することが可能となっています。<br>(こちらを推奨しています。) |
|-------------------|----------------------------------------------------------------------------------------|
| メールを認証し<br>て申請に進む | ログイン ID を作成しないで申請することができ、ログイン作成の手間<br>を省略することができます。<br>(以前の内容を再利用することはできません。)          |

処理状況の確認について※申請履歴で現在の処理状況(対応ステータス)を確認できます。

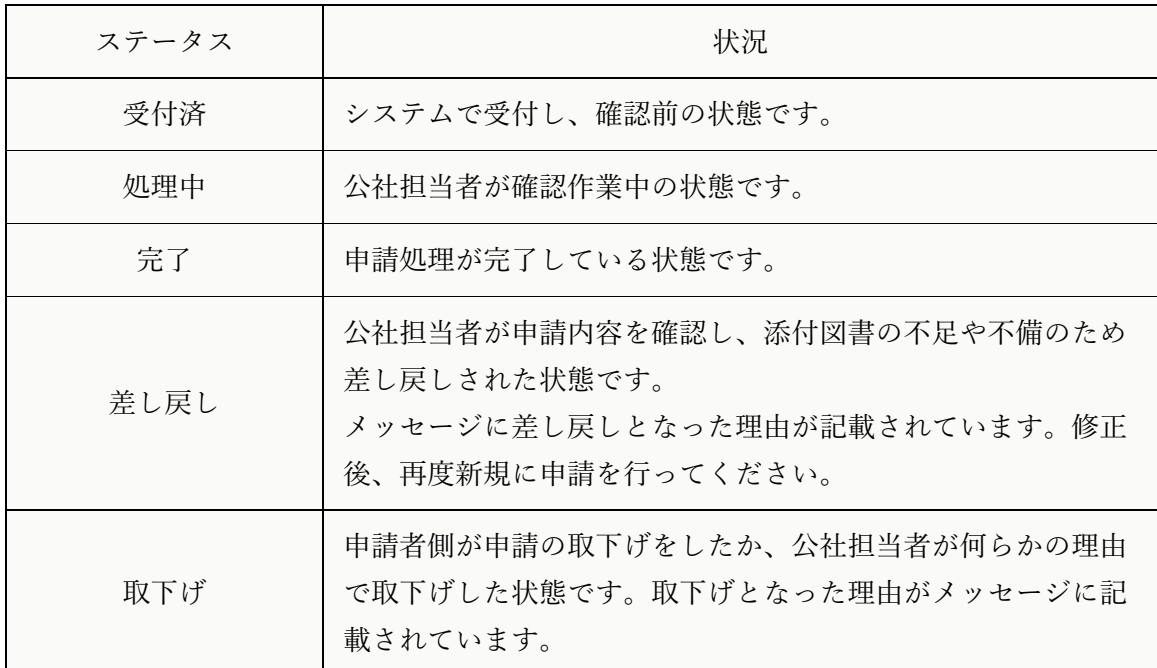

#### メールアドレスへの自動送信について

登録したメールアドレスには「受付済(申請完了時)」「完了時」「交付物発送時」「差し戻し 時」「取下げ時」にメールが自動送信されますのでご確認ください。

## 差し戻しについて

申請内容に不備があった場合、対応ステータスが「差し戻し」となり、メールアドレスに通 知が送信されます。

メールや Graffer 申請詳細画面に、差し戻しとなった理由が記載されていますので、修正し て再度申請してください。

(ログインユーザーの場合は、差し戻しとなった申請の Graffer 詳細画面に「この申請を元 に新規申請」ボタンがあります。このボタンを押すと、入力手間を省略して再度申請するこ とができます。)

# 完了について

申請処理が全て終了すると、対応ステータスが「完了」となり、メールアドレスに通知が送 信されます。

対応ステータスが「完了」後に、この申請内容を変更することはできません。添付書類等に 変更が発生した場合は、公社庶務係までご連絡ください。

# 交付物について

完了時、交付物が発行される場合があります。(各申請により異なります。)

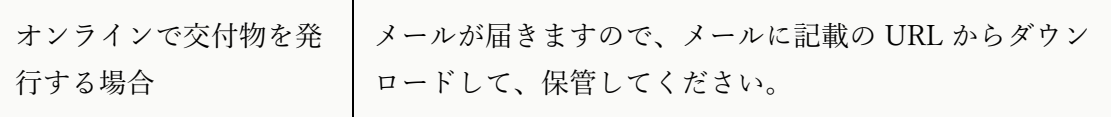

(問合せ先)

川崎市住宅供給公社総務課 庶務係 電話:044-244-7575